## УДК 004.67 Автоматизация расчетов систем теплоснабжения в курсовом проектировании

Погирницкая С. Г., Янцевич И. В. Белорусский Национальный технический университет

При курсовом проектировании по техническим дисциплинам студенты выполняют сложные взаимосвязанные между собой расчеты, анализируют полученные результаты, производят выбор метода расчета, строят графические зависимости и др. При этом неотъемлемой частью проектирования является выбор многочисленных данных из справочной и нормативной литературы (СНиП, ГОСТ, правила и пр.).

В задачу преподавателя входит не только оценить знания и навыки, полученные студентом в ходе проектирования, но и проверить правильность выполненных расчетов и построения графических зависимостей. В ходе такой проверки возникает необходимость проведения большого количества вычислений, пусть даже и с большой степенью округления. При этом задачу усложняет значительное количество исходных данных и многовариантность заданий на проектирование. Существует также возможность большого количества расчетов по одной и той же формуле с различными данными.

Уменьшить трудозатраты на проверку и ее повысить качество позволяет использование возможностей приложения Excel из пакета программ MS Office для автоматизации расчета и построения графиков.

Авторами составлена компьютерная программа автоматизированного расчета, иллюстрирующая возможности MS Excel для организации курсового проектирования дисциплины «Производство, транспорт и потребление тепловой энергии» для студентов специальности 1 43.01.06 «Энергоэффективные технологии и энергетический менеджмент». Целью курсового проекта является выполнение для различных городов тепловых и гидравлических расчетов, построение графиков, выбор оборудования. При этом количество справочных и нормативных источников доходит до 15, число вариантов заданий - до 60.

При составлении программы использовались такие возможности Excel как функции и формулы, сортировка данных, мастер диаграмм, автофильтр.

Программа имеет простую и ясную структуру: файл включает в себя несколько листов. Каждый лист предназначен либо для ввода данных, либо содержит справочный материал или расчет по конкретному разделу проекта.

Первый лист «задание» содержит ячейки для ввода исходных данных задания на курсовой проект, согласно которым в дальнейшем производится автоматический выбор данных из последующих листов. С помощью функции «ПРОСМОТР» по номеру варианта происходит выбор названия города, определяющего климатологические данные для расчета. Фрагмент этого листа представлен в таблице:

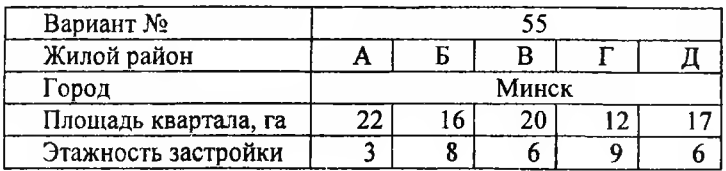

Отдельные листы содержат справочный материал - таблицы данных из справочных и нормативных источников. По этим таблицам согласно номеру варианта или другим показателям, заданным на первом листе «задание», производится выбор параметров, необходимых для расчета. При этом используются функции Excel «ЕСЛИ», «ПОИСКПОЗ», «ПРОСМОТР».

На последующих листах выполняется необходимый расчет (например, тепловых нагрузок), данные для которого с помощью функции «ПРОСМОТР» выбираются из предыдущих листов и обрабатываются с помощью мастера формул. По итогам этого расчета на следующем листе с помощью мастера диаграмм производится построение графиков (например, графиков тепловых нагрузок), представленных на рис. 1. При этом для корректировки области построения графиков используется «АВТОФИЛЬТР» в исходной таблице.

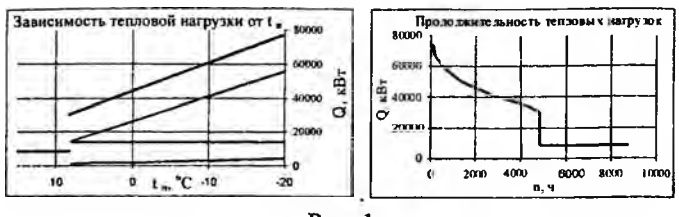

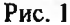

Вся структура документа и содержание листов соблюдает строгую последовательность расчета, предлагаемой той или иной методикой.

Во всем документе организована взаимосвязь между страницами при помощи ссылок на ячейки. Для удобства работы с программой при оформлении документа используются цветовой маркер, всплывающие примечания, выделение и объединение ячеек, различные начертания шрифта. Это облегчает зрительную работу с программой.

Для удобства работы преподавателя с программой автоматизированного расчета студентам предлагается в пояснительной записке весь расчет оформлять в виде сводных таблиц, в которые заносят исходные данные и результаты расчета. В пояснительной записке студенты выполняют расчет для одного варианта, остальные «однотипные» расчеты сводят в сводные таблицы.

Сводные таблицы позволяют осуществить наглядность расчета и удобство при проверке, а также минимизировать объем пояснительной записки курсового проекта. Форма сводных таблиц предлагается преподавателем.

Взаимосвязь данных и расчетных формул автоматизированного расчета позволяют выявить ошибки и неточности на любом этапе проектирования.

Как видим, использование возможностей MS Excel и дальнейшее его изучение позволяют преподавателю не только сократить трудозатраты при выполнении определенных задач, но, и делают его труд творческим, эффективным, открывают новые возможности совершенствования методик преподавания учебных дисциплин, повышают качество обучения студентов.